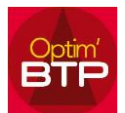

Optim'BTP permet de sauvegarder automatiquement ou manuellement un devis. Ainsi, vous pouvez quand vous le désirez, revenir sur une version antérieure.

## **Récupérer une sauvegarde d'un devis**

Les sauvegardes de devis vous permettent de revenir sur une version antérieure.

1. Dans le bandeau jaune, cliquez sur « Sauvegarde » pour créer, consulter les différentes sauvegardes et restaurer celle qui convient.

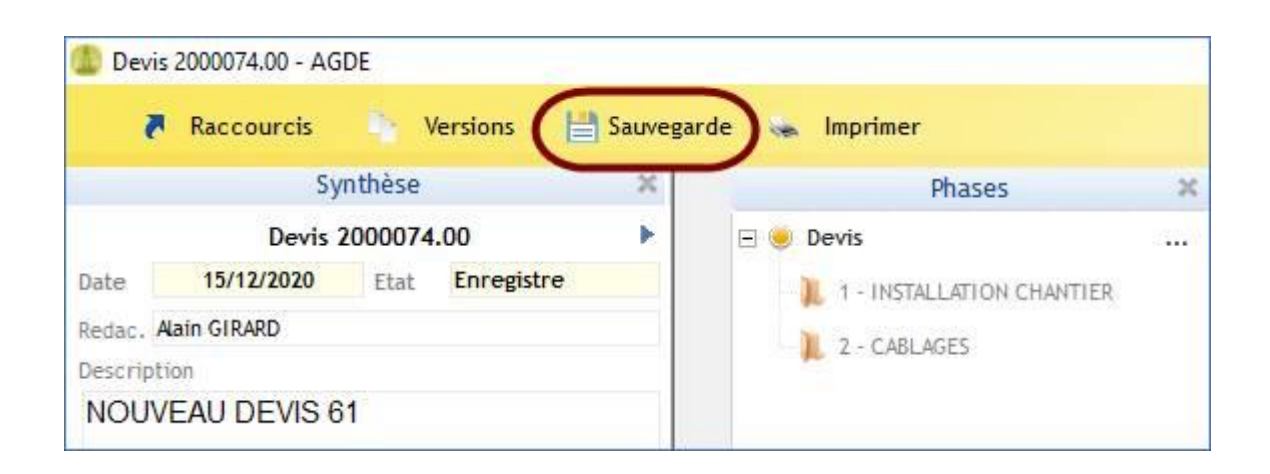

2. **Les sauvegardes manuelles** correspondent aux sauvegardes que vous lancez quand vous souhaitez.

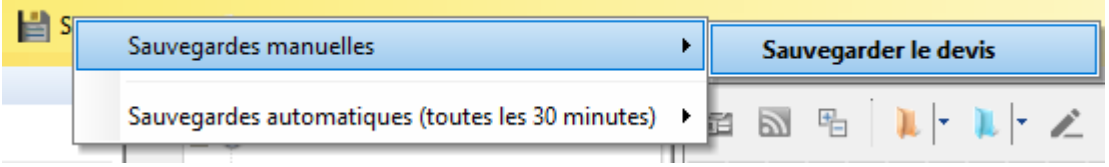

3. **Les sauvegardes automatiques** se font toutes les 30 minutes **et** dès que vous fermez votre devis.

Vous avez les informations des différentes dates et horaires des sauvegardes.

4. Pour retrouver une sauvegarde, vous devez **consulter** les sauvegardes disponibles.Devis 2000074.00 - AGDE

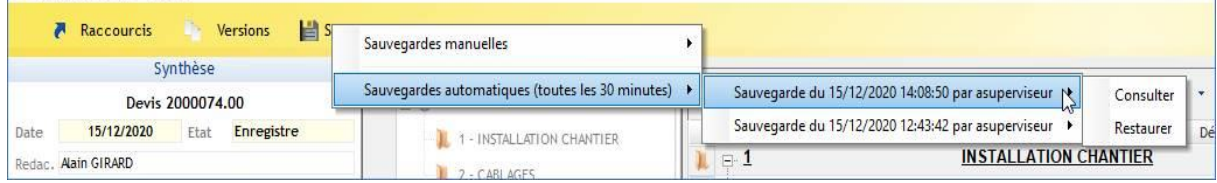

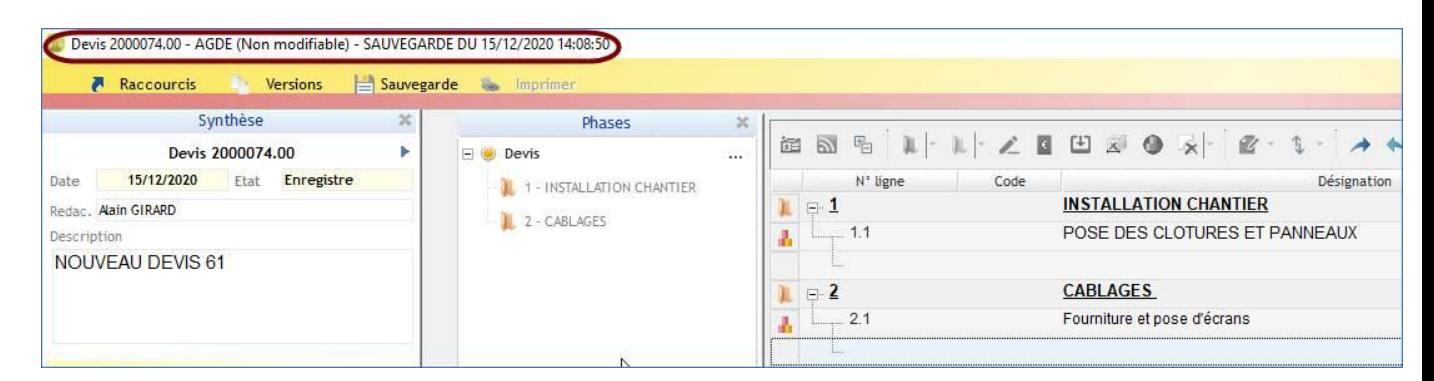

5. **Après consultation,** vous pouvez choisir de revenir à la version de référence pour ensuite consulter une autre sauvegarde ou de restaurer la version visible à l'écran.

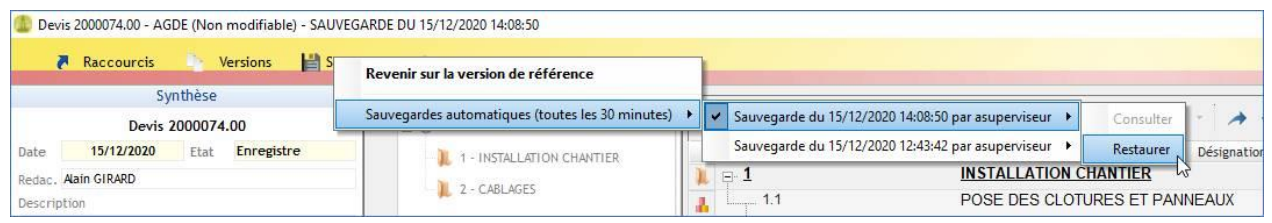

6. **En cas de suppression d'un devis** qui a eu des sauvegardes, il est possible sur la liste des devis **en mode superviseur** de consulter les différentes sauvegardes enregistrées sur un dossier du serveur et de restaurer une version de devis.

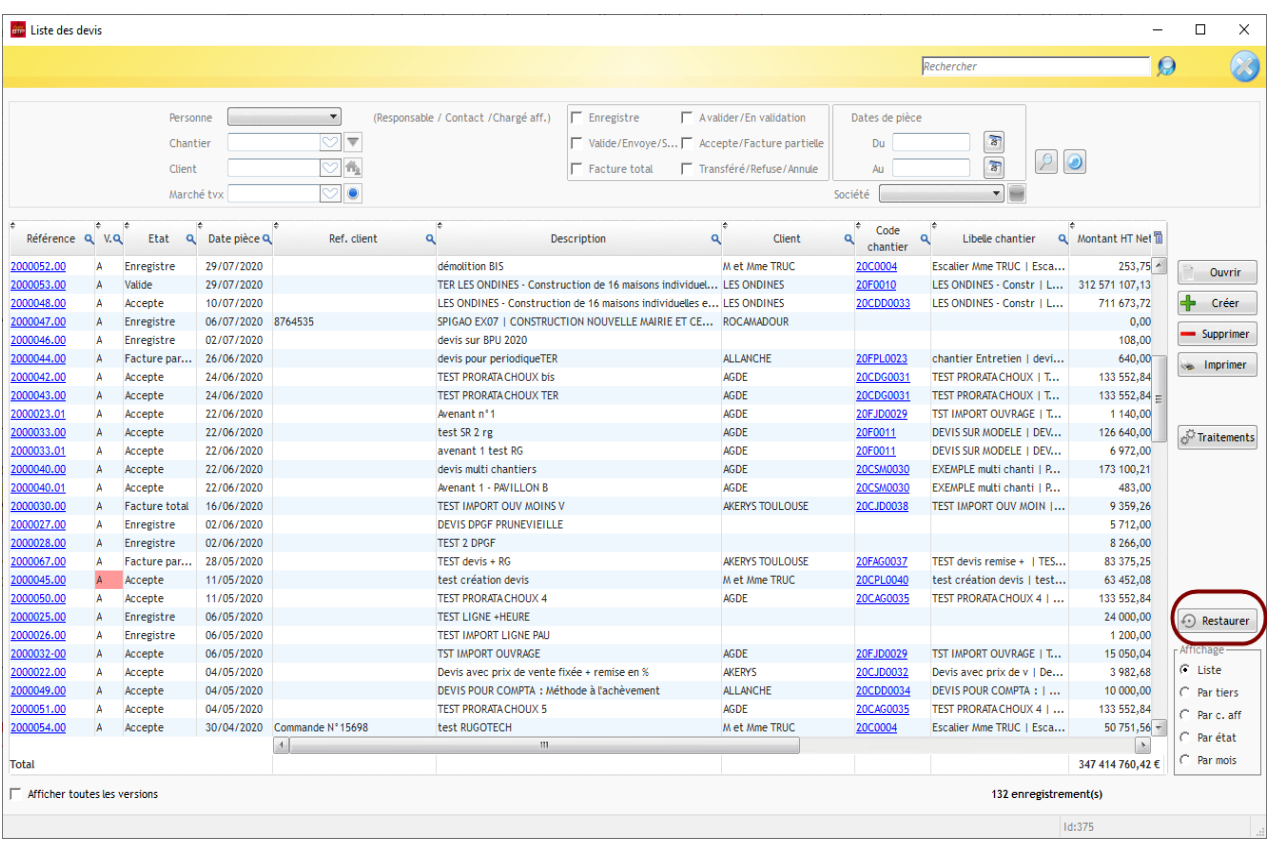

## Optim'BTP

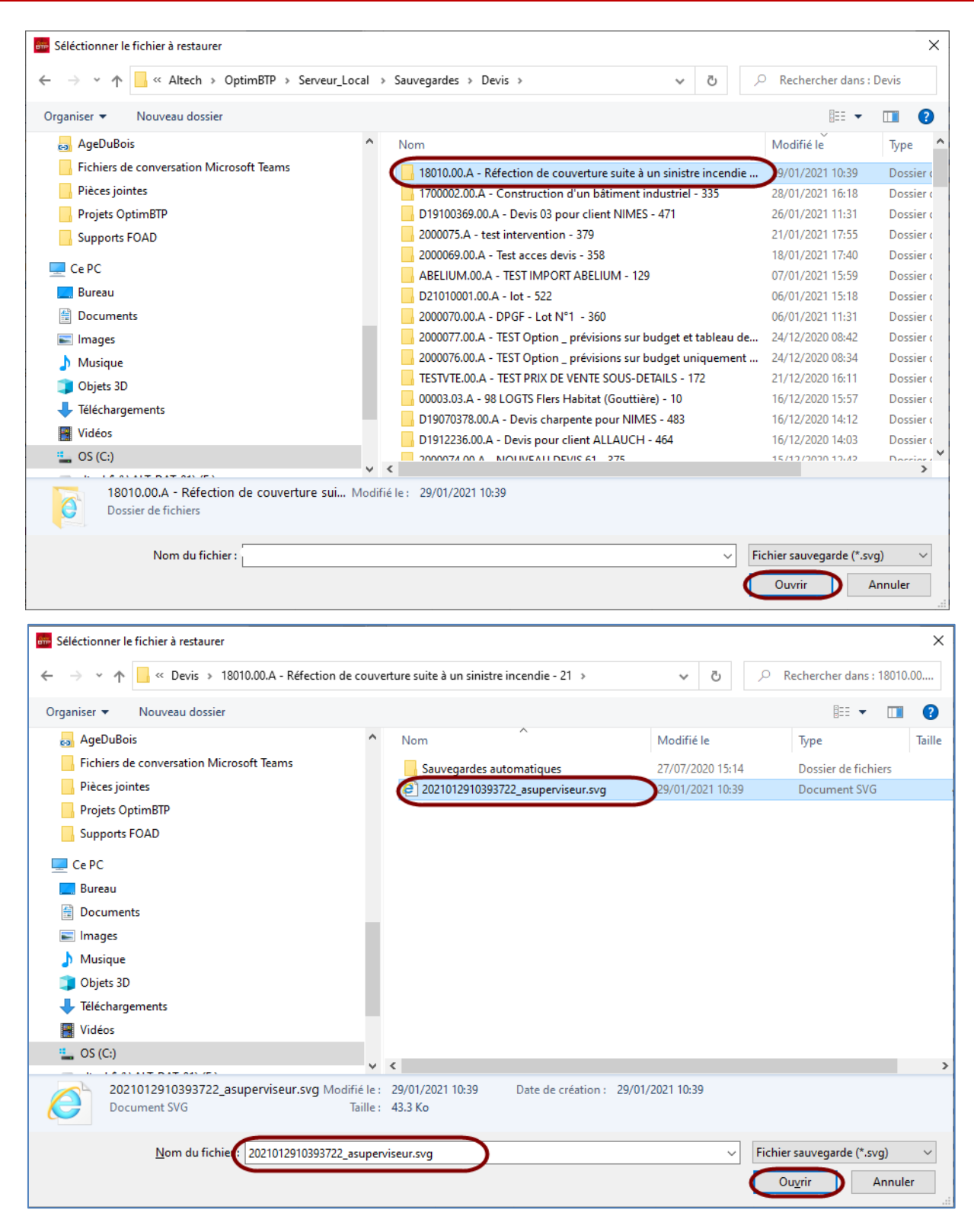

## Optim'BTP

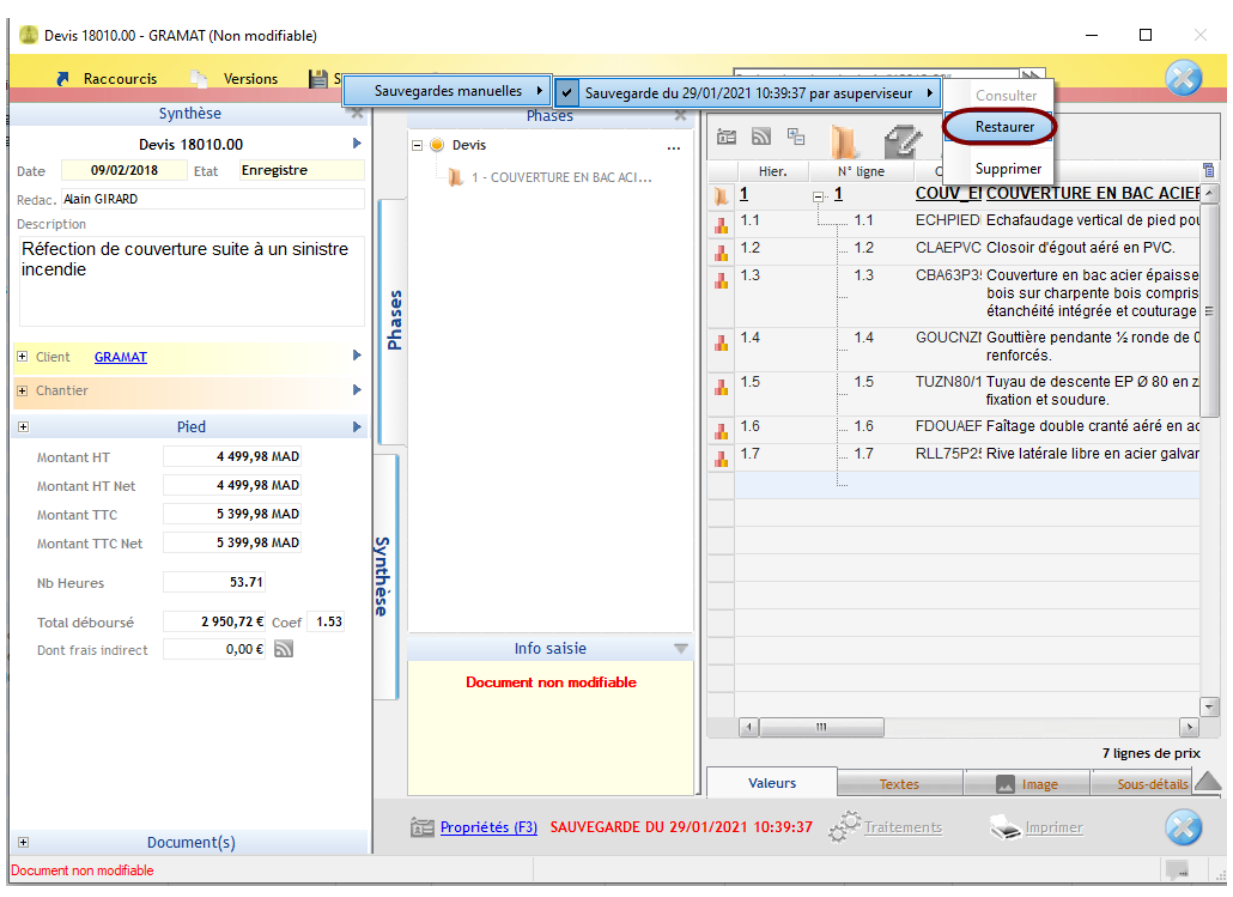

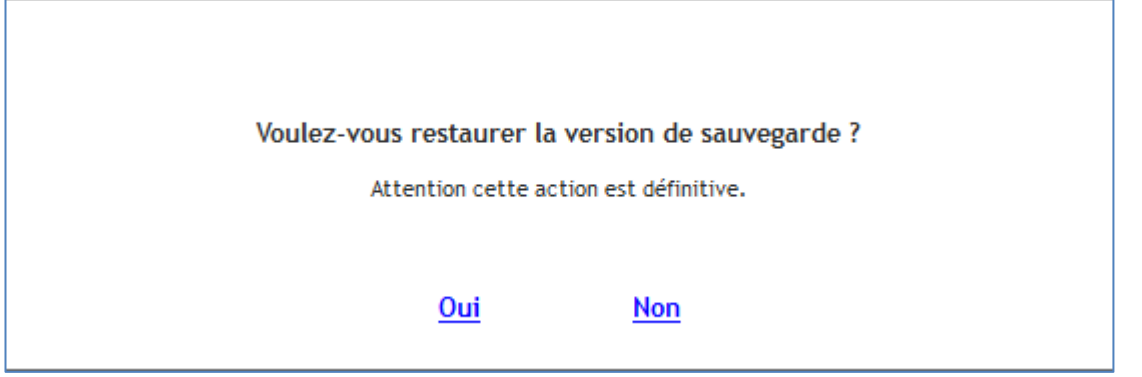

Vour récupérez votre devis supprimé.